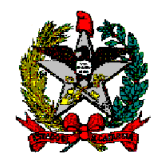

# **MANUAL DO MÓDULO "GRUPO GESTOR GOVERNO" NO SIGEF (Versão 1)**

O módulo **GRUPO GESTOR GOVERNO** consiste em uma funcionalidade do Cadastro no Sistema Integrado de Planejamento e Gestão Fiscal (SIGEF), tendo como Fundamentação Legal o Decreto n° 903/2020, Capítulo II, Seção I e suas Resoluções:

*Art. 8º Para a aquisição, contratação e alteração de contratos e instrumentos congêneres, inclusive autorizações para fornecimento de materiais, serviços e obras, os órgãos e as entidades devem encaminhar solicitação por meio do Módulo GGG do SIGEF, observando os procedimentos nele estabelecidos e o disposto no § 1º do art. 10 e no § 1º do art. 12 deste Decreto.*

*§ 1º Nas aquisições de materiais e serviços, a solicitação mencionada no caput deste artigo deve se dar por meio do preenchimento da Requisição de Compras do Sistema webLIC.*

*§ 2º O número fornecido por meio do Módulo GGG do SIGEF deverá constar em todas as publicações relacionadas ao disposto no caput deste artigo realizadas no DOE ou em jornais de grande circulação.*

*§ 3º O Cadastro de Informações Gerenciais (CIG) do Sistema de Gestão de Processos Eletrônicos (SGP-e), de que trata o art. 6º do Decreto nº 49, de 9 de fevereiro de 2015, continuará em operação por 30 (trinta) dias a contar da data de publicação deste Decreto, até que todas as solicitações passem a ocorrer na forma do caput e § 1º deste artigo.*

*Art. 9º A gestão do Módulo GGG do SIGEF ficará vinculada à Secretaria do GGG.*

**Dúvidas e eventuais exceções/erros do sistema deverão ser encaminhados para o email [moduloggg@sef.sc.gov.br](mailto:moduloggg@sef.sc.gov.br) .**

**Criação de usuários, disponibilização de senhas para acesso e vinculação de perfil para utilização do módulo deverão ser providenciadas pelo Gerente Financeiro de cada órgão, através da funcionalidade SOLICITAR ACESSO SIGEF.**

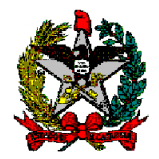

### **MÓDULO "GRUPO GESTOR GOVERNO"**

Este módulo foi desenvolvido para substituição da ferramenta CADASTRO DE INFORMAÇÕES GERENCIAIS – CIG do SGP-e.

O acesso ao SIGEF ou ao módulo GRUPO GESTOR GOVERNO deverá ser solicitado diretamente na funcionalidade SOLICITAR ACESSO SIGEF, pelo **Gerente Financeiro de cada órgão**, para o perfil de acesso GGG USUÁRIOS, que contempla as seguintes funcionalidades:

- MANTER SOLICITAÇÃO
- MANTER PEDIDO
- LISTAR SOLICITAÇÃO
- LISTAR PEDIDO
- LISTAR LISTA MATERIAIS/SERVIÇOS
- IMPRIMIR RESUMO SOLICITAÇÃO

Cabe mencionarmos que, todos os campos marcados com "\*" são de preenchimento obrigatório e, dependendo do tipo de solicitações outros campos terão o mesmo status.

Destacamos a importância da inclusão da maior quantidade de informações possíveis, em especial em relação ao campo "Observação".

Após a inclusão da solicitação no módulo, o ator deverá anexar o documento no respectivo processo do SGP-e, ou através de print da tela do sistema WebLic ou através da opção Consultas / Listar Solicitação disponível no módulo.

# **TIPOS DE SOLICITAÇÃO**

Para os casos de "Abertura de Licitação", "Dispensa de Licitação", "Inexigibilidade de Licitação" e "Registro de Preço Geral"; foi desenvolvida interface com o sistema WebLic para geração automática da SOLICITAÇÃO no SIGEF.

Quanto aos demais tipos: AUTORIZAÇÃO DE FORNECIMENTO (AF), ADITIVO CONTRATUAL, CURSOS E EVENTOS, TERMO DE RESCISÃO e NOVO CONTRATO; a inclusão deverá ser feita manualmente no módulo GGG, através da funcionalidade "MANTER SOLICITAÇÃO", por usuário previamente cadastrado e autorizado.

No caso do órgão não utilizar o sistema WebLic, todas as solicitações deverão ser incluídas manualmente no módulo GGG.

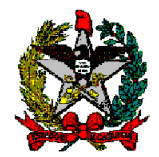

# **ABAS DA SOLICITAÇÃO**

As informações necessárias para a inclusão de uma "Solicitação" no módulo GGG são segregadas conforme abaixo:

- **Detalhamento da solicitação**: contém dados necessários para formalização de uma solicitação;

- **Pedido:** agrupamento de pedidos atendidos por uma solicitação. Contém os dados globais do pedido, com seu tipo de solicitação, unidade gestora e setor solicitante, bem como quantidade de itens e valor total;

- **Dotação:** dotação (ões) atribuída a determinada solicitação. Contém os itens dos pedidos com seus respectivos valores, pré-empenho e célula orçamentária;

- **Local Entrega:** local de entrega do material ou serviço, definido para cada pedido;

- **Documento:** documento vinculado à solicitação

- **Resumo:** contém o código genérico do item, nome, quantidade, valor unitário e valor total previsto para o respectivo item;

# **SITUAÇÃO DA SOLICITAÇÃO**

No momento da inclusão de uma nova Solicitação, a Situação da mesma será "Em Andamento", após recebimento e análise o GGG poderá alterar para as Situações:

- "Em Diligência", a ser utilizado para tramitação interna da Solicitação e para solicitar a tramitação do processo no SGP-e para o Grupo Gestor,

- "Devolvido", a ser utilizado para solicitar qualquer tipo de correção,

- "Deferido",
- "Indeferido", e
- "Cancelado".

Em todos os casos, sempre que a Situação da Solicitação for alterada, será encaminhado email informativo. Se a solicitação foi incluída no módulo GGG o email será encaminhado ao ator/usuário e se for incluída através do WebLic será enviado para email do setor do órgão que incluiu a solicitação.

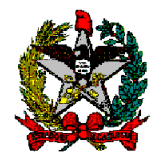

### **Manter Solicitação**

### **Aba Identificação**.

O valor dos campos: Data, Responsável e Situação serão de preenchimento automático, realizado pelo sistema, conforme segue: Data = Data do Sistema, Responsável = Número de CPF do Usuário logado no sistema e Situação = "Em andamento".

O ator deve, obrigatoriamente, informar: "UG/Gestão", "Setor" e "Tipo Solicitação" antes de selecionar outra Aba.

### **POSSÍVEL EXCEÇÃO** – OBRIGATÓRIO INFORMAR UG/GESTÃO, SETOR E TIPO SOLICITAÇÃO

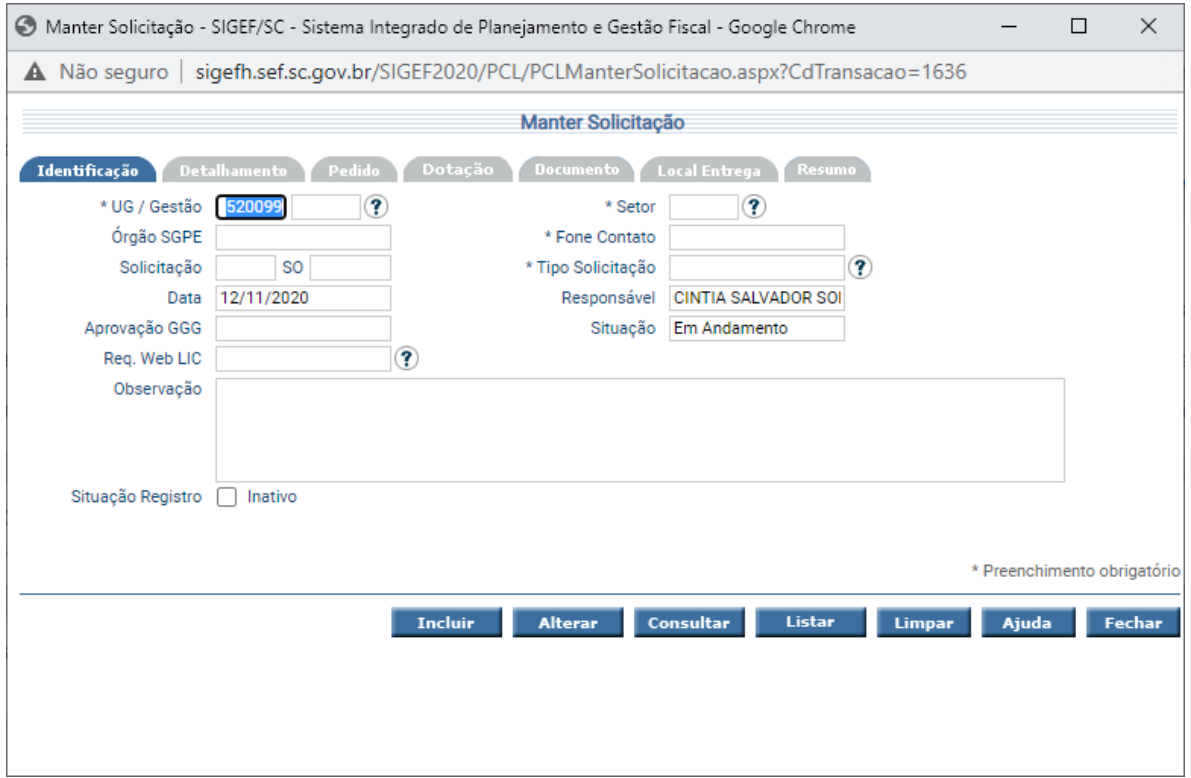

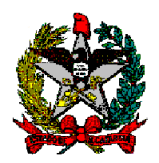

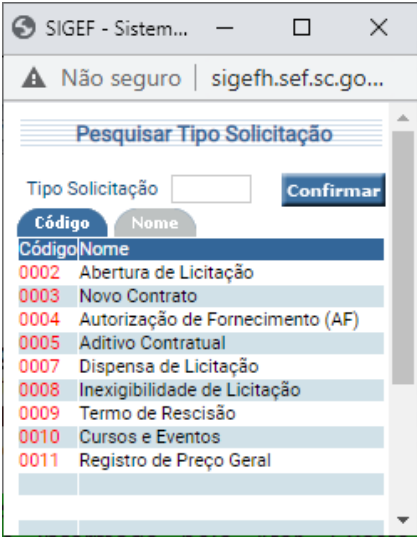

# **Aba Detalhamento**

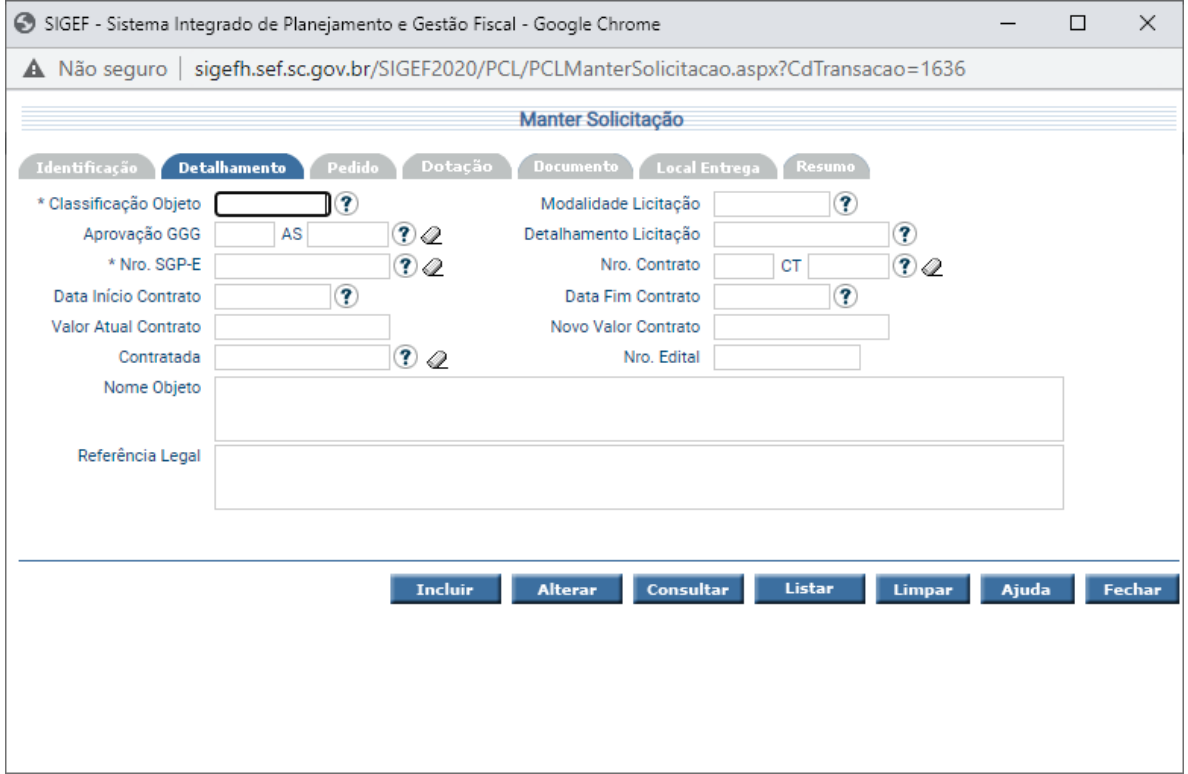

**Classificação Objeto**: Informar o Grupo de classificação do objeto; será utilizado a funcionalidade manter contrato classificação. O sistema deve exibir a pesquisa já existente no módulo de contratos denominado: "Pesquisar Contrato Classificação".

**Nome Objeto:** Informar através de descrição de forma clara e objetiva o objeto do instrumento do processo.

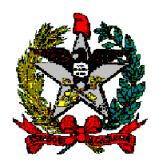

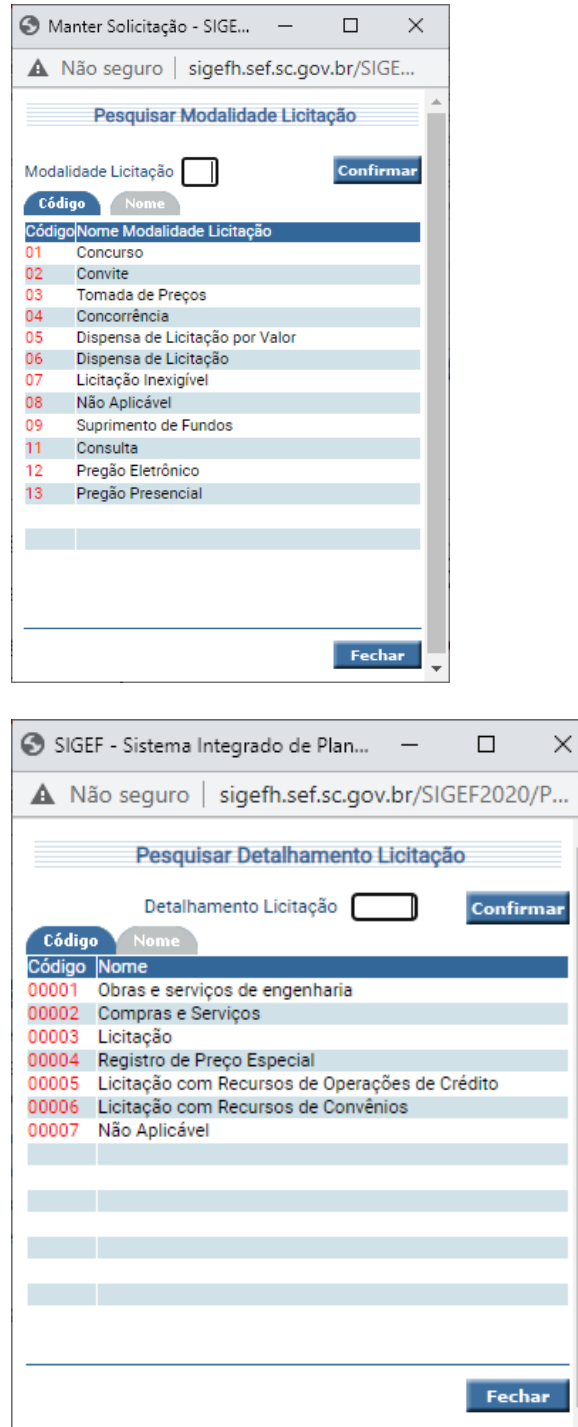

# **Informações a serem incluídas na ABA DETALHAMENTO, conforme opção de TIPO SOLICITAÇÃO (Aba Identificação):**

# **1) Aba Detalhamento / Tipo Solicitação: Abertura de Licitação.**

Em se tratando de solicitação do tipo: (2) "Abertura de Licitação", é obrigatório informar os seguintes campos: Modalidade Licitação; Classificação Objeto,

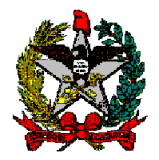

Detalhamento Licitação e Nome Objeto contendo no mínimo 20 e no máximo 4000 caracteres.

O atributo "Referência Legal" deve ser preenchido pelo Sistema de acordo com a "Modalidade Licitação" previamente informado pelo Ator.

# **POSSÍVEIS EXCEÇÕES:**

- OBRIGATÓRIO INFORMAR "MODALIDADE LICITAÇÃO"
- OBRIGATÓRIO INFORMAR "CLASSIFICAÇÃO OBJETO"
- OBRIGATÓRIO INFORMAR "NOME OBJETO"
- "NOME OBJETO" MENOR QUE 20 OU MAIOR QUE 4000 CARACTERES
- OBRIGATÓRIO INFORMAR "DETALHAMENTO LICITAÇÃO"
- REFERÊNCIA LEGAL NÃO ENCONTRADA.

### **2) Aba Detalhamento / Tipo Solicitação: Dispensa de Licitação.**

Em se tratando de solicitação do tipo: "Dispensa de Licitação", é obrigatório informar os seguintes campos: "Contratada" e "Fundamentação Legal", contendo no mínimo 20 e no máximo 4000 caracteres.

### **POSSÍVEL EXCEÇÃO**

- OBRIGATÓRIO INFORMAR "CONTRATADA"

- OBRIGATÓRIO INFORMAR "FUNDAMENTAÇÃO LEGAL"

-"FUNDAMENTAÇÃO" LEGAL MENOR QUE 20 OU MAIOR QUE 4000 CARACTERES

### **3) Aba Detalhamento / Tipo Solicitação: Inexigibilidade de Licitação.**

Em se tratando de solicitação do tipo: "Inexigibilidade de Licitação", é obrigatório informar os seguintes campos: "Contratada" e "Fundamentação Legal", contendo no mínimo 20 e no máximo 4000 caracteres.

### **POSSÍVEIS EXCEÇÕES:**

– OBRIGATÓRIO INFORMAR "CONTRATADA"

– OBRIGATÓRIO INFORMAR "FUNDAMENTAÇÃO LEGAL"

– "FUNDAMENTAÇÃO" LEGAL MENOR QUE 20 OU MAIOR QUE 4000 CARACTERES

### **4) Aba Detalhamento / Tipo Solicitação: Novo contrato.**

Em se tratando de solicitação do tipo: "Novo Contrato", é obrigatório informar o Numero de aprovação GGG que Deferiu a licitação à que se refere a solicitação do novo contrato em questão e, após o ator informar um numero de aprovação GG válido o sistema não deve permitir alterar o campo "Tipo Solicitação" previamente informado. Após, o ator deve informar os seguintes campos: Nro. SGP-E; Modalidade Licitação; Nro Edital; Classificação Objeto; Nome Objeto; Contratada; Valor Atual Contrato.

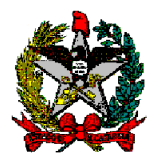

Ao ser informado um número de aprovação GGG valido, o sistema deve verificar se o mesmo já foi utilizado em uma solicitação anterior, caso não tenha sito utilizado, o sistema deve exibir como somente leitura, os dados referente às Abas: Pedido, Dotação e Local Entrega, conforme previamente definido na Solicitação previamente aprovada, por meio da Aprovação GGG, previamente informada pelo ator, com seus respectivos itens, valor, dotação e local de entrega, exceto a coluna "Valor Unitário".

O sistema deve permitir alterar as seguintes informações: Valor Unitário, Valor Total do pedido e dotação, caso necessário.

Após confirmação da inclusão pelo ator, o sistema deve gerar um novo pedido do tipo: "Novo Contrato", com seus respectivos itens e valor na situação: "Atendido", vinculando-os à nova solicitação cadastrada.

### **POSSÍVEIS EXCEÇÕES:**

- OBRIGATÓRIO INFORMAR "APROVAÇÃO GGG"
- OBRIGATÓRIO INFORMAR "MODALIDADE LICITAÇÃO"
- OBRIGATÓRIO INFORMAR "NRO. SGP-E"
- OBRIGATÓRIO INFORMAR "NRO EDITAL"
- OBRIGATÓRIO INFORMAR "CLASSIFICAÇÃO OBJETO"
- OBRIGATÓRIO INFORMAR "NOME OBJETO"
- "NOME OBJETO" MENOR QUE 20 OU MAIOR QUE 4000 CARACTERES
- OBRIGATÓRIO INFORMAR "CONTRATADA"
- OBRIGATÓRIO INFORMAR "VALOR ATUAL CONTRATO"
- NÚMERO DE APROVAÇÃO GGG INVÁLIDO

Um número de aprovação GGG válido consiste em: Possuir a ação avaliação do tipo: 3 (Deferido) e, a solicitação submetida a respectiva avaliação (aprovação), pertencer a mesma Unidade Gestora/Gestão da qual está sendo informado na solicitação.

– NÚMERO DE APROVAÇÃO GGG EM USO

O sistema verifica que o ator informou um número de aprovação GGG previamente utilizado em uma solicitação anterior.

– NÃO É PERMITIDO ADICIONAR PEDIDO

Não é permitido adicionar novos pedidos à solicitações que sejam do tipo "Novo Contrato".

– NÃO É PERMITIDO REMOVER PEDIDO

Não é permitido remover pedido de solicitação do tipo "Novo Contrato".

### **5) Aba Detalhamento / Tipo Solicitação: Autorização de Fornecimento (AF).**

Caso seja informado na aba "Identificação" no campo: "Tipo Solicitação" o valor: "Autorização de Fornecimento", é obrigatório informar os seguintes campos: Modalidade Licitação; Numero de aprovação GGG que Deferiu a Contratação, ou seja, que autorizou o "Novo Contrato", à que se refere o pedido de autorização de fornecimento (AF) em questão; Nro. SGP-E; Nro Edital; Classificação Objeto; Nome Objeto; Contratada; N° Contrato; Valor Atual Contrato.

Ao ser informado um número de aprovação GGG valido, o sistema deve verificar se o mesmo já foi utilizado em uma solicitação anterior, caso não tenha sito

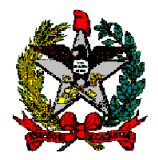

utilizado, o sistema deve selecionar e exibir, como somente leitura, os dados referente às Abas: Pedido, Dotação e Local Entrega, conforme previamente definido na Solicitação que foi aprovada e informada pelo ator, da qual originou o contrato, com seus respectivos itens, valor, dotação e local de entrega.

Após confirmação da inclusão pelo ator, o sistema deve gerar um novo número de pedido com seus respectivos itens e incluir a nova solicitação com o respectivo pedido vinculado.

### **POSSÍVEIS EXCEÇÕES:**

- OBRIGATÓRIO INFORMAR "APROVAÇÃO GGG"
- OBRIGATÓRIO INFORMAR "MODALIDADE LICITAÇÃO"
- OBRIGATÓRIO INFORMAR "NRO. SGP-E"
- OBRIGATÓRIO INFORMAR "NRO EDITAL"
- OBRIGATÓRIO INFORMAR "CLASSIFICAÇÃO OBJETO"
- OBRIGATÓRIO INFORMAR "NOME OBJETO"
- "NOME OBJETO" MENOR QUE 20 OU MAIOR QUE 4000 CARACTERES
- OBRIGATÓRIO INFORMAR "CONTRATADA"
- OBRIGATÓRIO INFORMAR "N° CONTRATO"
- OBRIGATÓRIO INFORMAR "VALOR ATUAL CONTRATO"
- NÚMERO DE APROVAÇÃO GGG INVÁLIDO

Um número de aprovação GGG válido consiste em: Conter sua situação: "Deferido" e pertencer a mesma Unidade Gestora/Gestão da qual está sendo informado na solicitação.

– NÚMERO DE APROVAÇÃO GGG EM USO

O sistema verifica que o ator informou um número de aprovação GGG previamente utilizado em uma solicitação anterior.

### **6) Aba Detalhamento / Tipo Solicitação: Termo de Rescisão.**

Caso seja informado na aba "Identificação" no campo: "Tipo Solicitação" o valor: "Termo de Rescisão", é obrigatório informar o campo: "Nro Contrato" e "Data Fim Contrato". O sistema deve exibir, como somente leitura, os dados cadastrais do referido contrato previamente informado, conforme segue: Contratada, Modalidade Licitação, Classificação Objeto, Nro. Edital, Valor atual Contrato, Data Inicio Contrato.

### **POSSÍVEIS EXCEÇÕES:**

– OBRIGATÓRIO INFORMAR O "NRO CONTRATO"

– OBRIGATÓRIO INFORMAR O "DATA FIM CONTRATO"

### **7) Aba Detalhamento / Tipo Solicitação: Aditivo Contratual.**

Quando informado na aba "Identificação" no campo: "Tipo Solicitação" o valor: "Aditivo Contratual", nos casos em que o Contrato estiver lançado no Módulo Contratos do SIGEF, deverá ser informado o campo: "Nro Contrato".

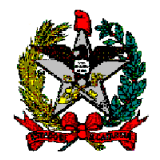

- Para aditivo de prazo deve ser informado: "Data Inicio Contrato" e "Data Fim Contrato".

- Para aditivo de valor deve ser informado "Novo Valor Contrato".

O sistema deve exibir, como somente leitura, os dados cadastrais do referido contrato previamente informado, conforme segue: Contratada, Modalidade Licitação, Classificação Objeto, Nro. Edital, Valor atual Contrato.

Nos casos em que o Contrato não estiver no Módulo de Contratos, as informações: Contratada, Modalidade Licitação, Classificação Objeto, Nro. Edital, Valor atual Contrato; deverão ser preenchidas pelo ator.

### **POSSÍVEIS EXCEÇÕES:**

– OBRIGATÓRIO INFORMAR A "DATA FIM CONTRATO"

Ao ser informado o "Data Inicio Contrato" o ator deve informar a "Data Fim Contrato".

– OBRIGATÓRIO INFORMAR "NOVO VALOR CONTRATO"

O ator deve informar o "Novo Valor Contrato" caso seja um aditivo de valor, caso não seja um aditivo contratual de valor, o ator deve repetir o valor atual do contrato.

### **8) Aba Detalhamento / Tipo solicitação: "Cursos e Eventos".**

Para o tipo de solicitação "Cursos e Eventos" o ator deve, obrigatoriamente, informar ao menos uma Nota Empenho (diárias e passagens aéreas/terrestres) e/ou um Pré-Empenho (inscrições).

O sistema deve verificar se o saldo disponível do "Pré-Empenho/Nota Empenho" no módulo orçamentário contempla o valor do item que esta sendo relacionado, bem como, deve verificar se este "Pré-Empenho/Nota Empenho" já está associado à alguma outra solicitação e, caso esteja, o sistema deve somar o valor de todos os itens relacionados a solicitações na situação: "Deferido" e que não sejam do tipo: (3) Novo Contrato, (4) Autorização de Fornecimento (AF), (5) Aditivo Contratual e calcular o saldo disponível.

O ator deve, previamente, selecionar um único item da listagem de itens para informar o "Pré-Empenho/Nota Empenho", para o referido item. O valor total informado para o "Pré-Empenho/Nota Empenho" destinado ao item, deve ser igual ou superior ao valor total do item previamente selecionado, bem como, a Natureza Despesa informada no "Pré-Empenho/Nota Empenho" deve ser igual a Natureza Despesa do Item previamente selecionado.

### **POSSÍVEIS EXCEÇÕES:**

– OBRIGATÓRIO INFORMAR NOTA EMPENHO E/OU PRE EMPENHO

– VALOR ORÇAMENTÁRIO TOTAL INFORMADO PARA A SOLICITAÇÃO É **INSUFICIENTE** 

O sistema verifica que o valor total de "Pré-Empenho/Nota Empenho", destinado à solicitação, é menor que o valor total da solicitação.

– NATUREZA DESPESA INCORRETA

O ator informa um ou mais "Pré-Empenho/Nota Empenho" com Natureza Despesa diferente da Natureza Despesa do Item previamente selecionado.

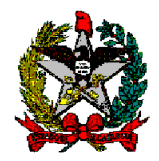

# – VALOR "PRÉ-EMPENHO/NOTA EMPENHO" INSUFICIENTE

O sistema verifica que o saldo disponível do referido "Pré-Empenho/Nota Empenho" no módulo orçamentário não contempla o valor do item que está sendo relacionado e das demais solicitações na situação: "Deferido" que já foram associados ao referido "Pré-Empenho/Nota Empenho".

### **Aba Pedido**

É obrigatório informar ao menos um pedido para solicitação. Após informar o pedido desejado, o ator deve obrigatoriamente, informar o valor unitário e, selecionar a opção "Calculadora" para que o sistema calcule o valor total previsto. O sistema deve calcular o valor dos campos: "Total de Itens" e "Valor Total Previsto" dos itens relativos aos pedidos informados pelo ator.

Após confirmação do ator, opção "Confirmar", o sistema deve exibir os dados do referido pedido com seus respectivos totais de quantidade e valor total.

Quando o tipo de solicitação for "Registro de Preços" ou "Autorização de Fornecimento" e envolver aquisição de grande número de itens, o ator poderá totalizar os itens pela "célula orçamentária" ou "empenho" utilizando item de sua escolha. Nestes casos deverá ser anexado documento contendo todos os materiais, quantidades e valores unitários, na aba "Documento" da solicitação.

### **POSSÍVEIS EXCEÇÕES:**

- PEDIDO NA SITUAÇÃO DIFERENTE DE "DEFERIDO"
- PEDIDO ATENDIDO ANTERIORMENTE
- OBRIGATÓRIO INFORMAR AO MENOS UM PEDIDO
- OBRIGATÓRIO INFORMAR O VALOR UNITÁRIO DO ITEM
- OBRIGATÓRIO CALCULAR O VALOR DO PEDIDO

O ator não seleciona a opção "calculadora" para calcular o valor total dos itens e do pedido.

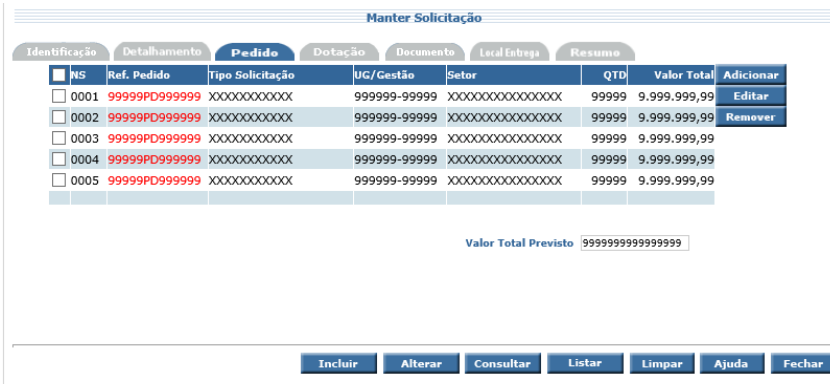

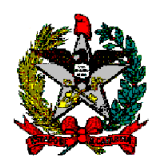

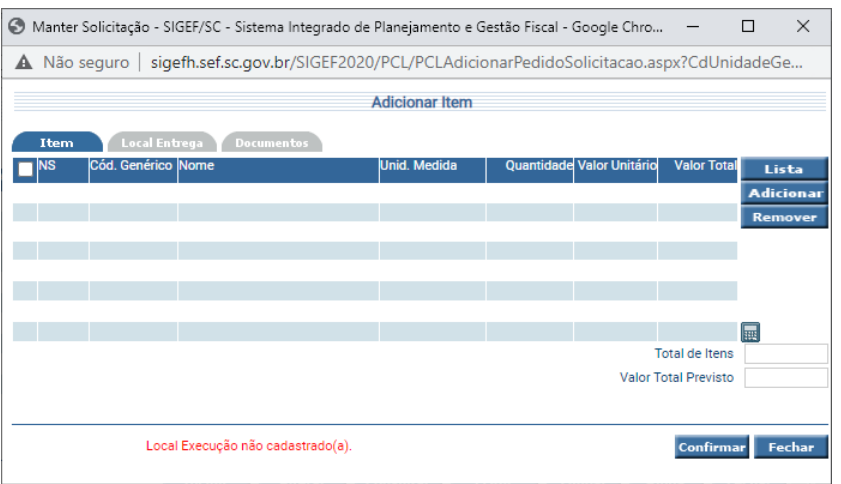

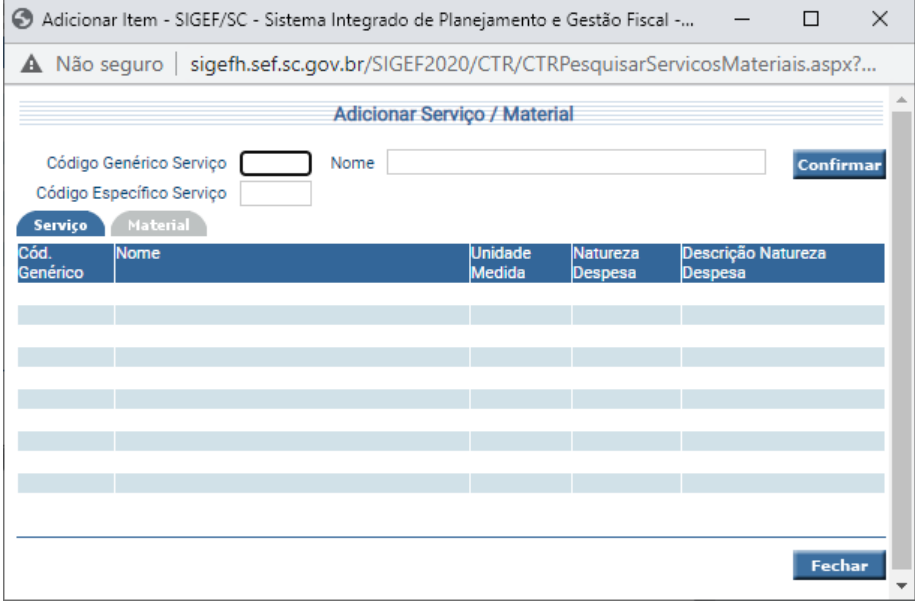

# **ABA DOTAÇÃO**

O sistema deve exibir todos os itens de todos os pedidos previamente informados na aba "Pedido" agrupados por "Natureza de Despesa", com seus respectivos nomes e valor.

O sistema deve permitir ao ator selecionar apenas um item para informar a referida célula orçamentária.

# **POSSÍVEIS EXCEÇÕES:**

– PEDIDO NÃO INFORMADO

O sistema verifica que não foi informado ao menos um pedido na aba "Pedido".

- DOIS OU MAIS ITEM DA LISTAGEM DE ITENS SELECIONADO

O sistema verifica que o ator selecionou dois ou mais itens

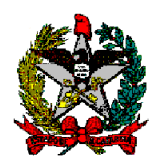

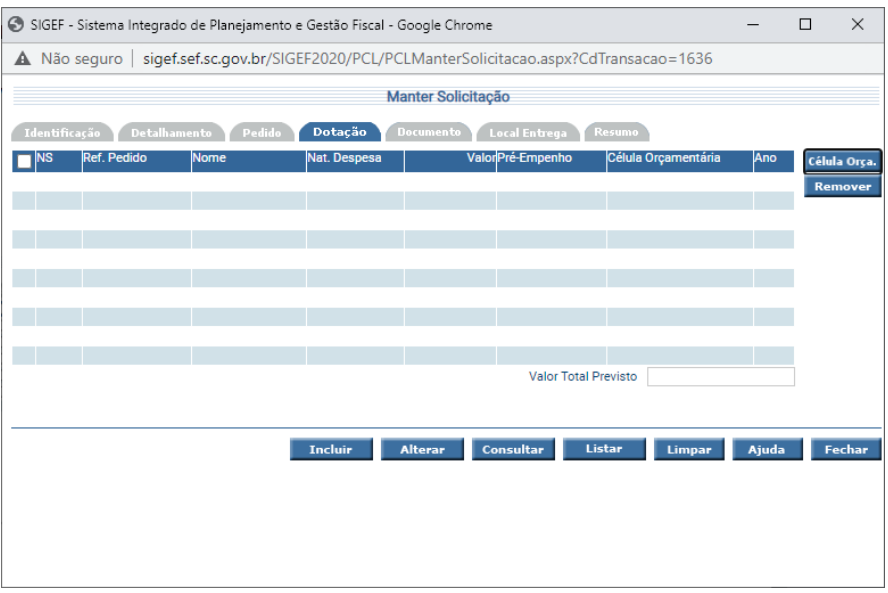

### **1) Aba dotação - Valor dotação.**

O sistema deve verificar se o valor total de dotação orçamentária informada contempla o valor total previsto da solicitação.

# **POSSÍVEL EXCEÇÃO:**

– DOTAÇÃO ORÇAMENTÁRIA INSUFICIENTE

### **2) Aba dotação - Célula orçamentária.**

O valor total informado para a célula orçamentária / pré-empenho / empenho destinado ao item, deve ser igual ou superior ao valor total do item previamente selecionado, bem como, a Natureza Despesa informada no "célula orçamentária" deve ser igual a Natureza Despesa do Item previamente selecionado.

O ator deve, obrigatoriamente, informar dotação orçamentária para todos os itens (quantidades) da natureza de despesa previamente selecionada. As composições das respectivas quantidades podem ser contempladas no ano exercício atual ou ano exercício posterior.

O ator pode informar um ou N "célula orçamentária" para o item no mesmo ano referência ou informar um ou N "célula orçamentária" para ano referência diferentes, ou seja, Ano Referência futuros, desde que, a soma do valor total informado de célula orçamentária, para o ano referência atual ou futuros, seja igual ao valor total do item previamente selecionado.

O sistema deve permitir ao ator selecionar um ou N e realizar a remoção do(s) referido(s) item (ens) do "Grid" célula orçamentária.

### **POSSÍVEIS EXCEÇÕES:**

– VALOR ORÇAMENTÁRIO TOTAL INFORMADO PARA A SOLICITAÇÃO É **INSUFICIENTE** 

O sistema verifica que o valor total de célula orçamentária / pré-empenho / empenho, destinado à solicitação, é menor que o valor total da solicitação.

– NATUREZA DESPESA INCORRETA

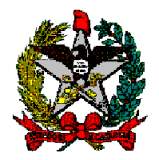

O ator informa Natureza Despesa na "célula orçamentária" diferente da Natureza Despesa do Item previamente selecionado.

– VALOR CÉLULA ORÇAMENTÁRIA INSUFICIENTE

O sistema verifica que a soma do valor total informado de célula orçamentária, para o ano referência atual ou futuros, é menor que o valor total do item previamente selecionado.

- ANO REFERÊNCIA DEVE SER MAIOR OU IGUAL AO ANO EXERCÍCIO ATUAL O sistema verifica que o ator informa o ano referência inferior ao ano exercício atual.
- OBRIGATÓRIO INFORMAR QUANTIDADE TOTAL

O ator não informa dotação orçamentária para a quantidade total de itens da respectiva natureza de despesa previamente selecionada.

– QUANTIDADE INFORMADA PARA ANO ANTERIOR AO EXERCÍCIO ATUAL

O ator informa dotação orçamentária dos itens em ano exercício anterior ao ano exercício atual.

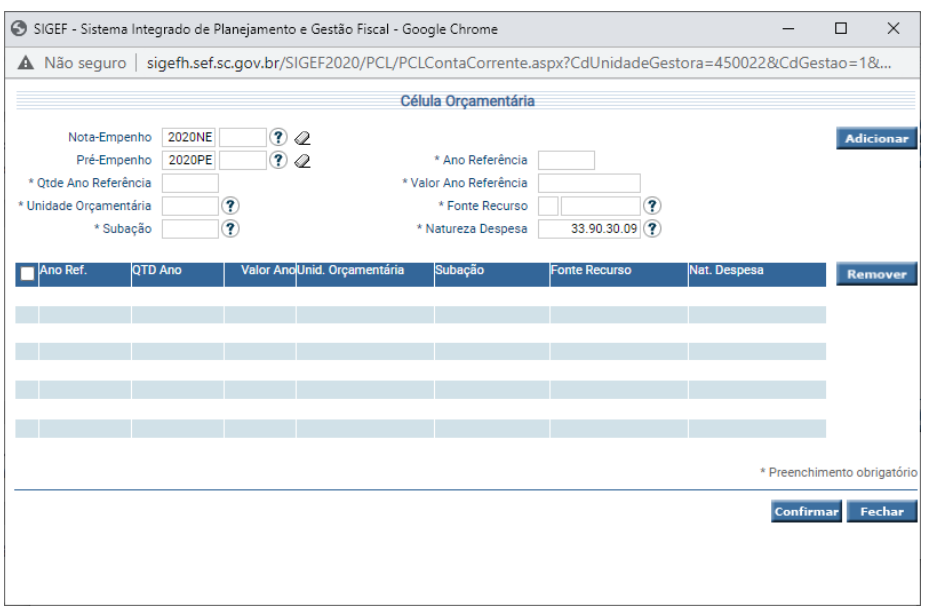

# **3) Aba Dotação / Tipo de solicitação: "Registro de Preço Geral".**

Em se tratando de solicitação do tipo: "Registro de Preço Geral", é obrigatório informar ao menos um pré-empenho, independentemente de regra previamente definida para referida Unidade Gestora, na funcionalidade: "Definir Regra UG/Gestão".

# **POSSÍVEL EXCEÇÃO:**

– OBRIGATÓRIO INFORMAR "PRÉ-EMPENHO"

# **4) Aba Dotação / Tipo de solicitação: Autorização de Fornecimento.**

Na Aba Dotação, O ator deve obrigatoriamente informar uma ou mais nota de empenho que contemple o valor total da solicitação. O sistema deve verificar se o saldo disponível da "Nota Empenho" no módulo orçamentário contempla o valor do

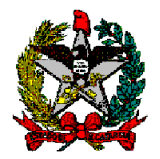

item que está sendo relacionado, bem como, deve verificar se este "Nota Empenho" já está associado à alguma outra solicitação e, caso esteja, o sistema deve somar o valor de todos os itens relacionados a solicitações na situação: "Deferido" e calcular o saldo disponível.

O valor total informado para "Nota Empenho" destinado ao item, deve ser igual ou superior ao valor total do item previamente selecionado, bem como, a Natureza Despesa informada na "Nota Empenho" deve ser igual a Natureza Despesa do Item previamente selecionado.

### **POSSÍVEIS EXCEÇÕES:**

– OBRIGATÓRIO INFORMAR AO MENOS UMA NOTA EMPENHO

– VALOR ORÇAMENTÁRIO TOTAL INFORMADO PARA A SOLICITAÇÃO É INSUFICIENTE

– NATUREZA DESPESA INCORRETA

O ator informa um ou mais "Nota Empenho" com Natureza Despesa diferente da Natureza Despesa do Item previamente selecionado.

– VALOR "NOTA EMPENHO" INSUFICIENTE

O sistema verifica que o saldo disponível da referida "Nota Empenho" no módulo orçamentário não contempla o valor do item que está sendo relacionado e das demais solicitações na situação: "Deferido" que já foram associados a referida "Nota Empenho".

### **5) Aba Dotação / Detalhamento Licitação: "Registro de Preço Especial"; "Licitação com Recursos de Operações de Crédito" ou "Licitação com Recursos de Convênios".**

Em se tratando de solicitação, que utilize um detalhamento licitação, dentre os seguintes: "Registro de Preço Especial", "Licitação com Recursos de Operações de Crédito" ou "Licitação com Recursos de Convênios", o sistema deve permitir a inclusão da DOTAÇÃO / CÉLULA ORÇAMENTÁRIA sem exigir um pré-empenho ou empenho.

# **6) Aba Dotação / Detalhamento Licitação = "Licitação".**

Em se tratando de solicitação do tipo: (2) "Abertura Licitação" com o detalhamento licitação: "Licitação", é obrigatório informar ao menos um préempenho.

# **POSSÍVEL EXCEÇÃO:**

– OBRIGATÓRIO INFORMAR "PRÉ-EMPENHO"

# **7) Aba dotação - Pré-empenho.**

O sistema deve exigir que o ator informe um ou mais "Pré-Empenho" válido e, não deve permitir informar a "célula orçamentária".

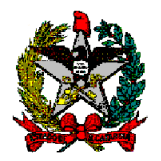

O sistema deve verificar se o saldo disponível do "Pré-Empenho" no módulo orçamentário contempla o valor do item que esta sendo relacionado, bem como, deve verificar se este "Pré-Empenho" já está associado à alguma outra solicitação e, caso esteja, o sistema deve somar o valor de todos os itens relacionados a solicitações na situação: "Deferido" e que não sejam do tipo: (3) Novo Contrato, (4) Autorização de Fornecimento (AF), (5) Aditivo Contratual e calcular o saldo disponível.

O ator deve, previamente, selecionar um único item da listagem de itens para informar o "Pré-Empenho", para o referido item. O valor total informado para o "Pré-Empenho" destinado ao item, deve ser igual ou superior ao valor total do item previamente selecionado, bem como, a Natureza Despesa informada no "Pré-Empenho" deve ser igual a Natureza Despesa do Item previamente selecionado.

O ator pode informar um ou N "Pré-Empenho" para o item no mesmo ano referência. Quanto a anos futuros, os demais campos deverão ser preenchidas pelo ator.

# **POSSÍVEIS EXCEÇÕES:**

– O ATOR NÃO INFORMA AO MENOS UM "PRÉ-EMPENHO"

O sistema verifica que o ator não informou ao menos um Pré-Empenho.

– O ATOR INFORMA A "CÉLULA ORÇAMENTÁRIA"

O sistema verifica que o ator informa a "célula orçamentária".

– VALOR ORÇAMENTÁRIO TOTAL INFORMADO PARA A SOLICITAÇÃO É INSUFICIENTE

O sistema verifica que o valor total de Pré-Empenho, destinado à solicitação, é menor que o valor total da solicitação.

# – NATUREZA DESPESA INCORRETA

O ator informa um ou mais "Pré-Empenho" com Natureza Despesa diferente da Natureza Despesa do Item previamente selecionado.

# – VALOR PRÉ-EMPENHO INSUFICIENTE

O sistema verifica que o saldo disponível do referido "Pré-Empenho" no módulo orçamentário não contempla o valor do item que está sendo relacionado e das demais solicitações na situação: "Deferido" que já foram associados ao referido "Pré-Empenho".

# **ABA DOCUMENTO**

O sistema deve permitir ao ator adicionar apenas documentos no formato PDF e no máximo 20 documentos.

# **POSSÍVEIS EXCEÇÕES:**

– FORMATO DE ARQUIVO DIFERENTE DE PDF

O sistema verifica que o ator informou um ou mais arquivos em formato diferente de PDF.

– 21 OU MAIS DOCUMENTOS ANEXADOS

O sistema verifica que o ator informou 21 ou mais arquivos.

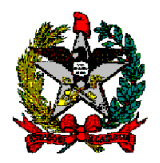

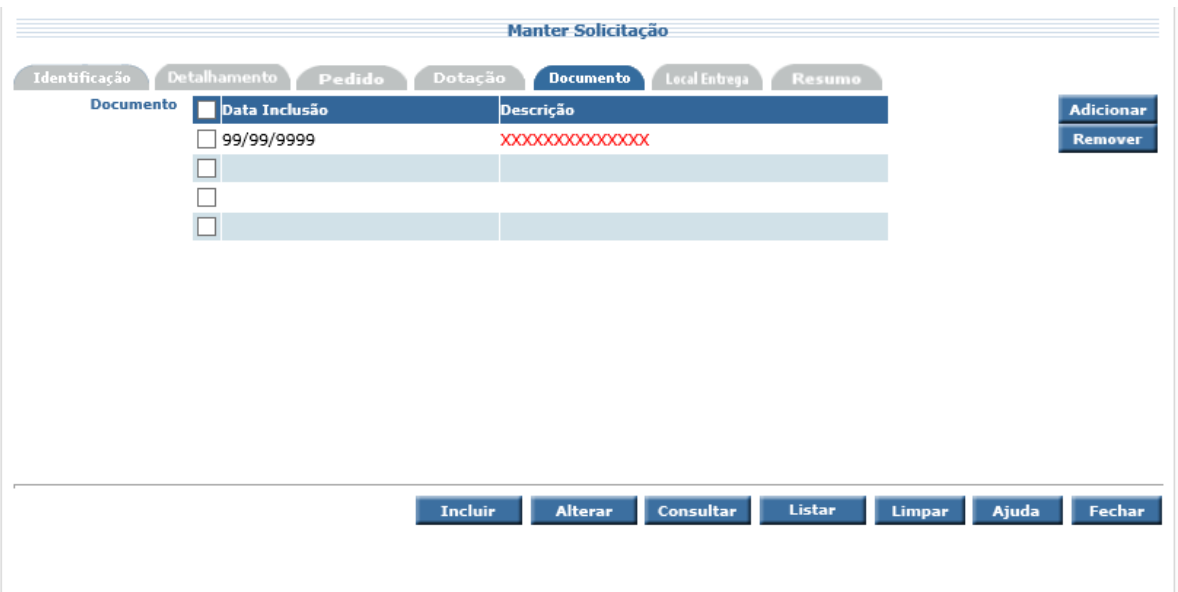

# **ABA LOCAL ENTREGA**

Aba Local de Entrega. O sistema deve exibir o(s) referido(s) local(ais) de entrega dos respectivos pedidos atendidos na solicitação.

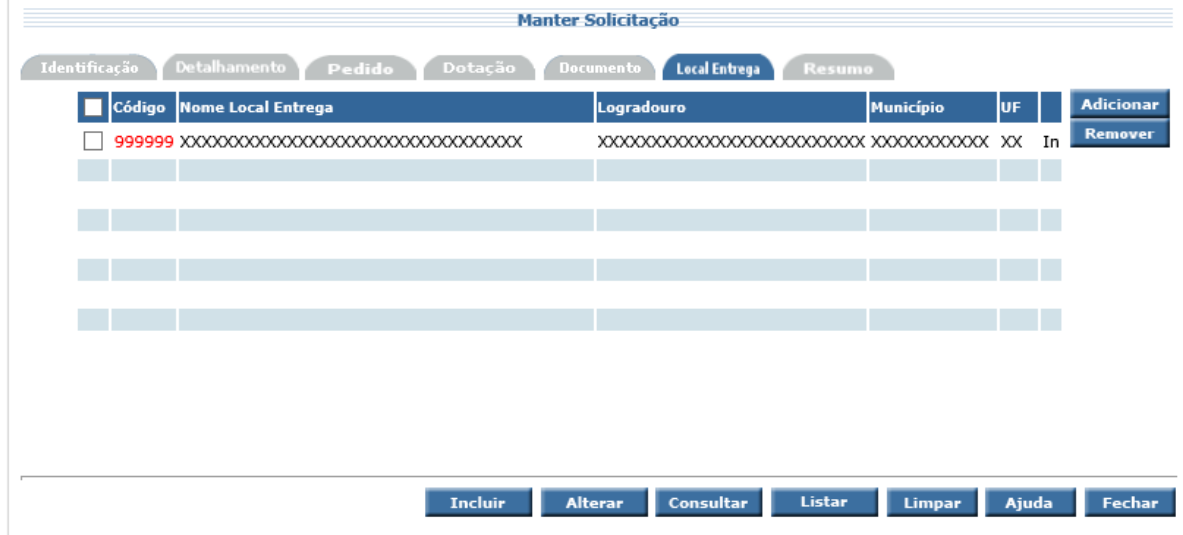

# **ABA RESUMO SOLICITAÇÃO**

O sistema deve exibir os itens dos pedidos atendidos na solicitação, com os seus respectivos: Código Genérico, Nome, Quantidade, Valor Unitário e Valor Total Previsto.

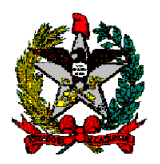

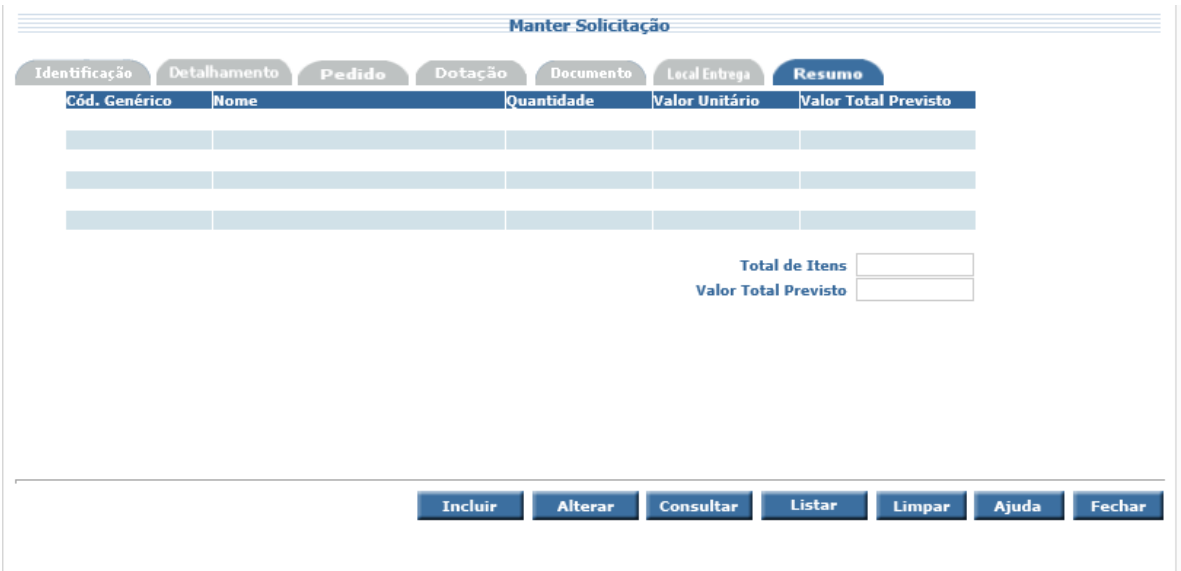

# **OUTRAS DEFINIÇÕES**

### **Alterar Solicitação.**

Permitido alterar solicitação que esteja exclusivamente em uma das seguintes situações: "Em Andamento", "Em Diligência" ou "Devolvido".

### **Solicitação oriunda da integração Web LIC.**

O sistema não deve permitir ao ator incluir/alterar solicitação gerada a partir de integração com o sistema Web Lic.

# **POSSÍVEL EXCEÇÃO:**

– NÃO É PERMITIDO ALTERAR/INCLUIR SOLICITAÇÃO ORIUNDA DE INTEGRAÇÃO WEB LIC

# **Consultas / Listar Lista Materiais/Serviços**

Através desta funcionalidade o ator poderá listar "listas básicas de materiais/serviços" previamente definidas, sendo que ao menos um filtro deve ser informado para realizar a pesquisa.

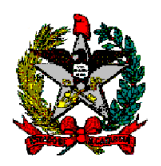

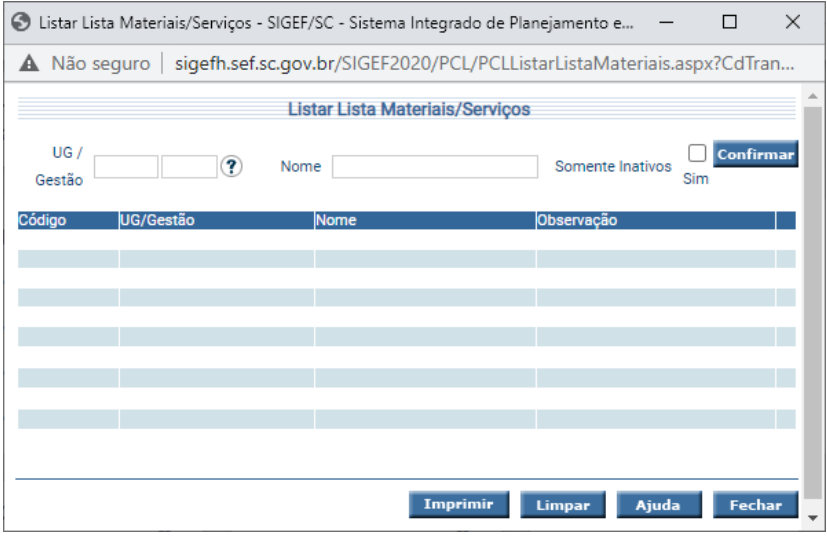

### **Consultas / Listar Solicitação**

Nesta funcionalidade o ator poderá consultar as solicitações vinculadas à UG / Gestão, por tipo de solicitação, situação, data de cadastro, data de aprovação, nº do processo no SGP-e.

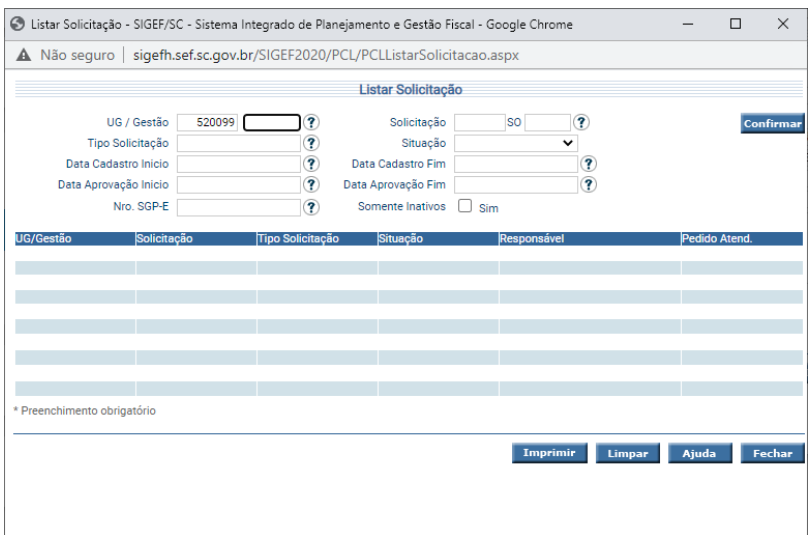

Após consultar, o ator poderá escolher uma solicitação específica para visualização e poderá através da opção "imprimir" gerar o relatório e encaminhar como anexo, informando o número do processo no SGPe:

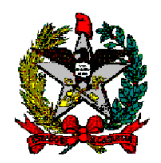

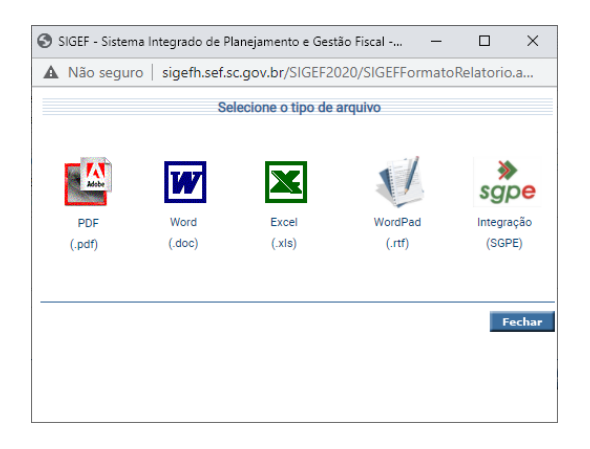

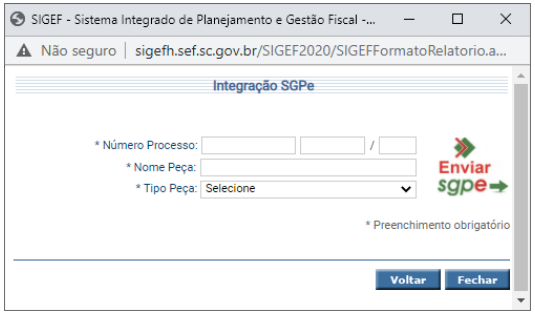